## Инструкция для опубликования новостей на сайте edu.mari.ru

Для того, чтобы опубликовать новость на сайте сначала задаём заголовок. Далее заносим текст и картинки.

Фотографии или картинки предварительно надо загрузить на сайт, создав для этого папку с датой загрузки в библиотеке рисунков, чтобы оттуда потом брать ссылку.

Перед загрузкой фотографии или картинки, его сначала надо сжать. Оптимальная ширина для сайта – это 438 рх. Высота автоматически подстроится под размер ШИРИНЫ.

Для размещения информации я подготовил Вам html код.

```
===================
\langle div align=justify \langle font size=2 \rangle<p align=center> <img src="Здесь ссылка до фотографии"> </p>
         [p>1 absau\langle p>< p > 2 absau< p > 2< p > 3 absau< p > 1\langle/div>
```
Скопируйте данный код и вставьте его в окно основного текста для размещения новостей. оразования и по делам молодежи администрации mедведевскии муниципальныи раион > мовости >

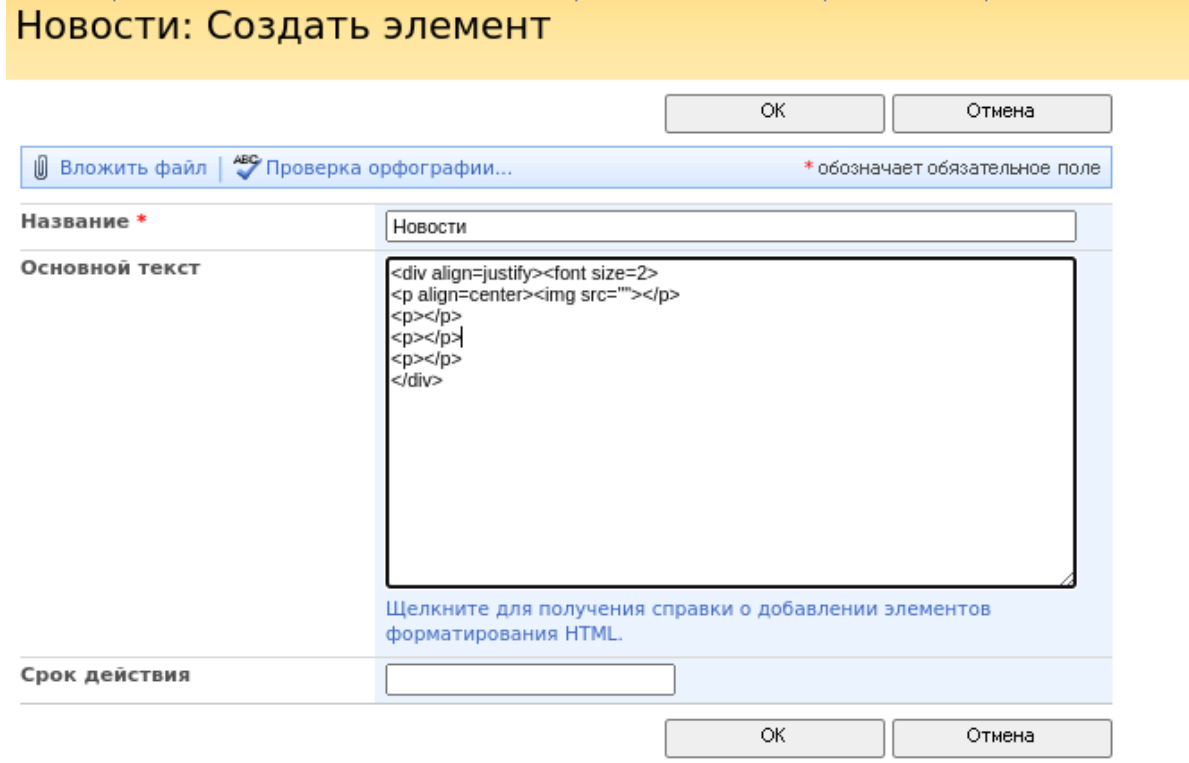

Далее, скопируйте и вставьте нужный вам текст и абзацы. После открываем нужную нам картинку или фотографию в загруженной папке и копируем ссылку в адресной строке браузера.

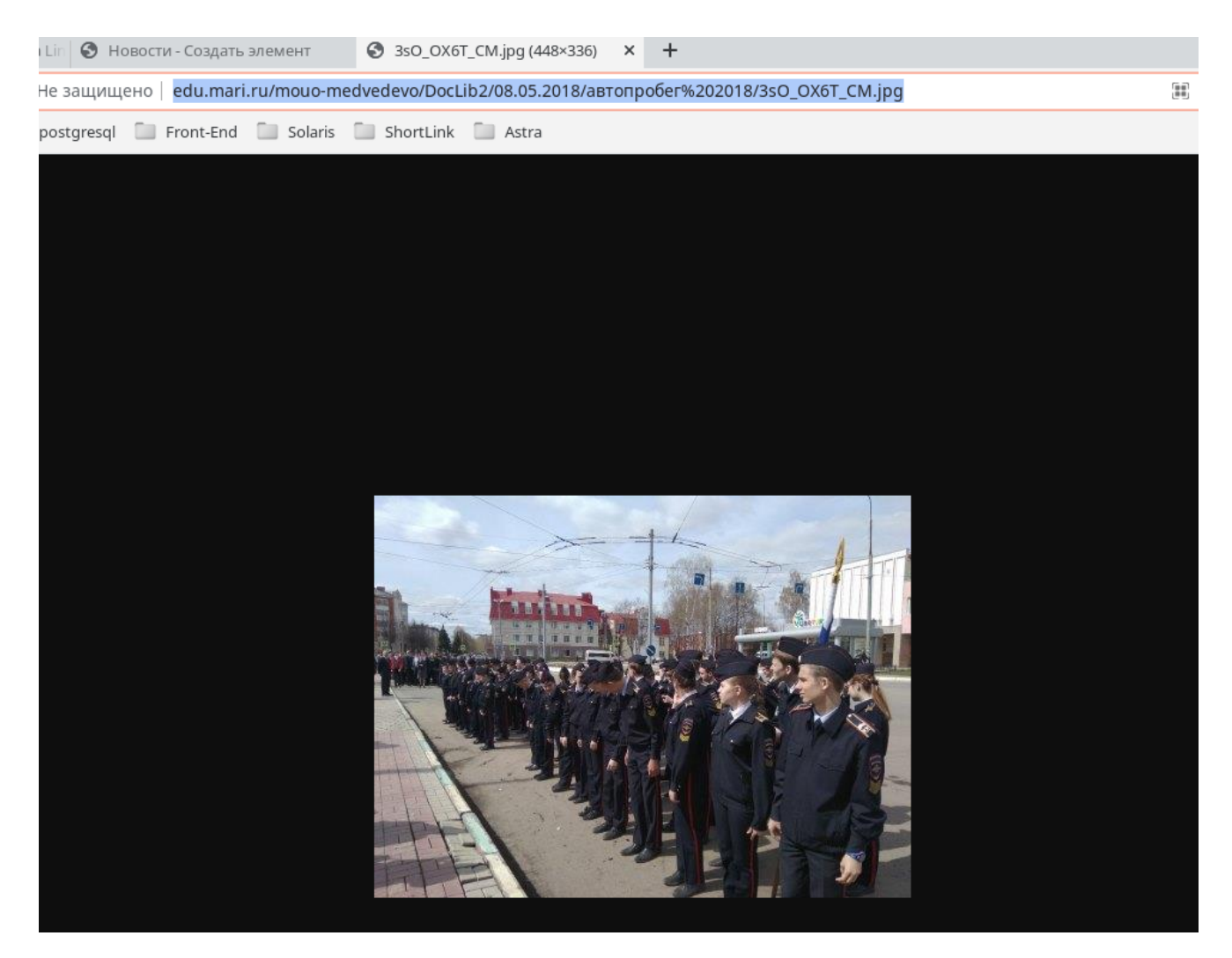

Скопированную ссылку вставляем между двумя кавычками, как указал в инструкции выше.

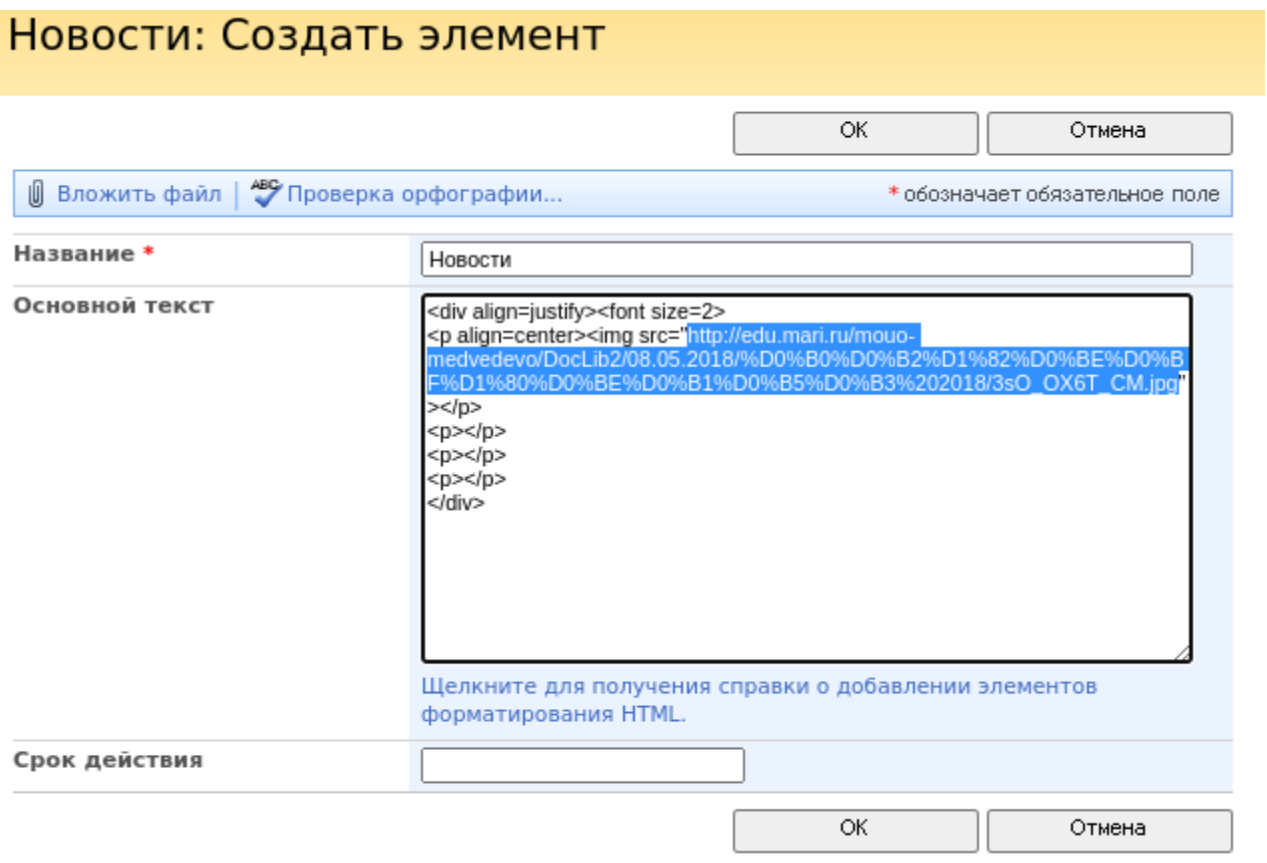

Теперь можно опубликовать новости. Картинки можно добавить после текста, также между текстами.